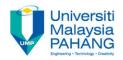

# **COMPUTER PROGRAMMING**

# INPUT, OUTPUT AND ASSIGNMENT INSTRUCTION - EXERCISE

by LIM KAR SING

FACULTY OF CIVIL ENGINEERING & EARTH RESOURCES UNIVERSITI MALAYSIA PAHANG

limks@ump.edu.my

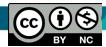

Input, Output and Assignment - Exercise

#### **Exercise 1: Simple Math**

 In this program, you need to insert two Text boxes, four labels and one button. Click the button and key in the code as shown below. Note how the various arithmetic operators are being used. When you run the program, it will perform the four basic arithmetic operations and display the results on the four labels.

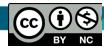

by Lim Kar Sing

Adapted from: http://www.vbtutor.net

## **Exercise 1: Form and Coding**

Dim num1, num2, difference, product, sum, quotient As
 Single

num1 = TextBox1.Text

num2 = TextBox2.Text

```
sum = num1 + num2
```

```
difference = num1 - num2
```

product = num1 \* num2

quotient = num1 / num2

Label1.Text = sum

Label2.Text = difference

Label3.Text = product

```
Label4.Text = quotient
```

| 🖳 Form1 📃 🖃 💌 |  |
|---------------|--|
| Button 1      |  |
| Label1        |  |
| Label2        |  |
| Label3        |  |
| Label4        |  |

#### **Exercise 2: Pythagoras Theorem**

 In this program, you need to insert two Text boxes, one label and one button. The program can use Pythagoras Theorem to calculate the length of hypotenuse c given the length of the adjacent side a and the opposite side b. In case you have forgotten the formula for the Pythagoras Theorem, it is written as:

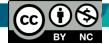

by Lim Kar Sing

Adapted from: http://www.vbtutor.net

#### **Exercise 2: Form and Coding**

Dim a, b, c As Single
a = TextBox1.Text
b = TextBox2.Text
c = (a ^ 2 + b ^ 2) ^ (1 / 2)
Label1.Text = c

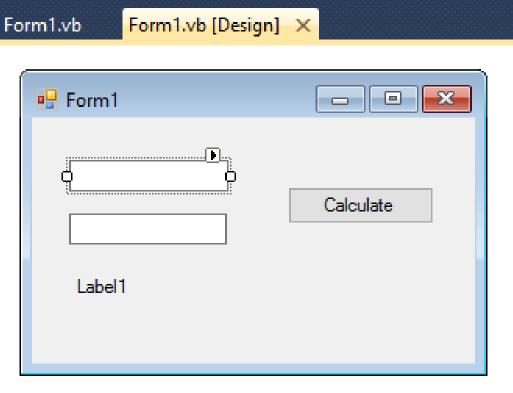

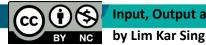

#### **Exercise 3: BMI Calculator**

 In this program, you need to insert three Text boxes, three labels (for labelling purposes) and one button. A lot of people are obese now and it could affect their health seriously. Obesity has proven by the medical experts to be a one of the main factors that brings many adverse medical problems, including the heart disease. If your BMI is more than 30, you are considered obese. You can refer to the following range of BMI values for your weight status.

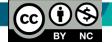

#### **Exercise 3: Form and Coding**

 Dim height, weight, bmi As Single height = TextBox1.Text weight = TextBox2.Text bmi = (weight) / (height ^ 2) TextBox3.Text = bmi

| 🖳 Form1          |           |     |  |
|------------------|-----------|-----|--|
| Height (in m) =  |           |     |  |
| Weight (in Kg) = |           |     |  |
| BMI =            |           |     |  |
|                  | Calculate | BMI |  |

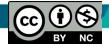

#### **Exercise 4: Simply Supported Beam**

- In this program, you need to insert one picture (simply support beam), three Text boxes, five labels (three for labelling purposes, two for labelling and display output), and three button (calculate, clear, exit).
- This is an example related to simple civil engineering application
- User need to input the value of force (F), span length (L) and distance of force from support A (a) to calculate reaction forces in support a (Ra) and support b (Rb).

#### **Exercise 4: Form and Output**

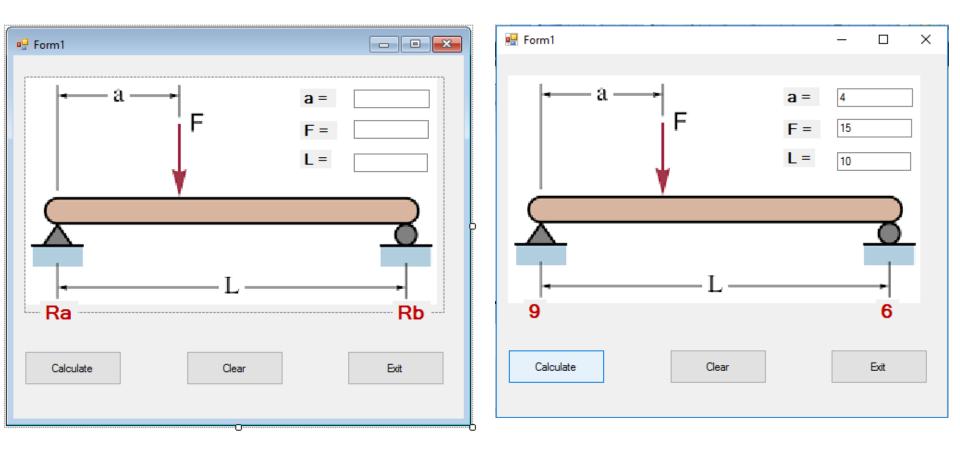

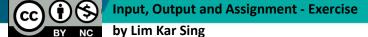

## **Exercise 4: Coding – Calculate Button**

• For Calculate button (btnCal)

Private Sub btnCal\_Click(ByVal sender As System.Object, ByVal e As System.EventArgs) Handles btnCal.Click

```
Dim Load, Span, A, Ra, Rb As Single
Load = Val(txtF.Text)
A = Val(txta.Text)
Span = Val(txtL.Text)
Ra = Load * (Span - A) / Span
Rb = Load - Ra
IbIRa.Text = Ra
IbIRb.Text = Rb
End Sub
```

#### **Exercise 4: Coding – Clear Button**

• For Clear button (btnClear)

Private Sub btnClear\_Click(ByVal sender As System.Object, ByVal e As System.EventArgs) Handles btnClear.Click

lblRa.Text = "Ra"
lblRb.Text = "Rb"
txtF.Text = ""
txta.Text = ""
txtL.Text = ""

End Sub

#### **Exercise 4: Coding – Exit Button**

• For Exit button (btnExit)

Private Sub btnExit\_Click(ByVal sender As System.Object, ByVal e As System.EventArgs) Handles btnExit.Click

End End Sub

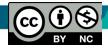